# Programiranje Internet apikacija

#### Čas 3 - HTML forme, frejmovi i layout

Prof. dr Nikola Žarić

HTML forme, frejmovi i layout

#### **FORME**

#### **Uvod u forme**

- Forme nam služe za prenos podataka sa klijentske strane ka serveru.
- Dobijeni podaci se mogu prihvatiti, zapamtiti ili editovati.
- Tehnologije koje se mogu primijeniti na serverskoj strani aplikacije su:
	- **MICROSOFT .NET** (ASP.NET, ADO.NET, WinForms),
	- **PHP** (*PHP*: Hypertext Preprocessor),
	- **JSP** (Java Server Pages) i Java Servleti,
	- **JSF** (Java Server Faces), ...

#### **Uvod u forme**

- Podaci se na klijentskoj strani unose pomoću koncepta formi (eng. *form*).
- Forma dopušta da se uspostavi komunikacija između korisnika i servera: korisnik popunjava formu i šalje je ka serveru.
- Ona omogućava da se u okviru servera pozove određeni programski modul, koji će nakon osnovne obrade podataka generisati najčešće novu HTML klijentsku stranicu.

## **Tag <form>**

- Osnovni tag <**FORM**>
- Opšti oblik ovog taga je:  $\langle$ FORM $>$

<!-- definicija elemenata forme -->

#### $\langle$  FORM $>$

- Atribut *name* dodjeljuje jedinstveno ime formi
- Atribut *action* treba da označava URL adresu na serveru na koju šaljemo podatke

#### **Atribut method**

- **METHOD** predstavlja metodu prenosa argumenata programa.
- Ima vrijednosti *GET* ili *POST*
- Korišćenjem **GET** vrijednosti parametri koje se šalju ka serveru navode se u okviru adrese programa koji se poziva. Na primjer <http://server.com/ServerskiProgramskiModul?parametar1=88> gdje se šalje vrijednost promjenljive *parametar1* kao *88*.
- Metoda GET ima ograničen broj parametara: mora važiti da je *dužina URL + dužina parametara* < 1KB.
- Metod **POST** vrijednosti elemenata forme šalje u okviru zaglavlja poruke koju šalje na server, tako da nisu vidljivi korisniku i nema ograničenja u količini podataka.
- Programski modul na serveru trebalo bi da zna kojim metodom prima podatke od strane klijenta, GET ili POST.
- U praksi se češće koristi metod POST, posebno za podatke koji ne treba da budu javni, kao što su korisničko ime i šifra, matični broj, broj kreditne kartice,...

#### **Elementi forme**

- U okviru same forme definišu se različiti elementi forme:
	- tekstualna polja za unos podataka,
	- tekst prostore za komentare,
	- polja za potvrdu,
	- padajuće liste,
	- različite vrste dugmadi,...
- Napomena: **jedino u okviru jedne forme ne može se definisati druga forma!!!**

#### **Atributi elemenata forme**

- Potrebno je da svaki element forme, pored tipa (*type*), ima i definisane dvije karakteristike:
	- ime elementa forme (*name*),
	- vrijednost elementa (*value*).
- Ove dvije karakteristike su zajedničke za skoro sve tagove koji predstavljaju elemente forme.
- *Name* treba da bude jedinstven za svaki element, da bismo mogli da pročitamo ili izmijenimo vrijednost tog elementa.

#### **U okviru forme moguće je definisati:**

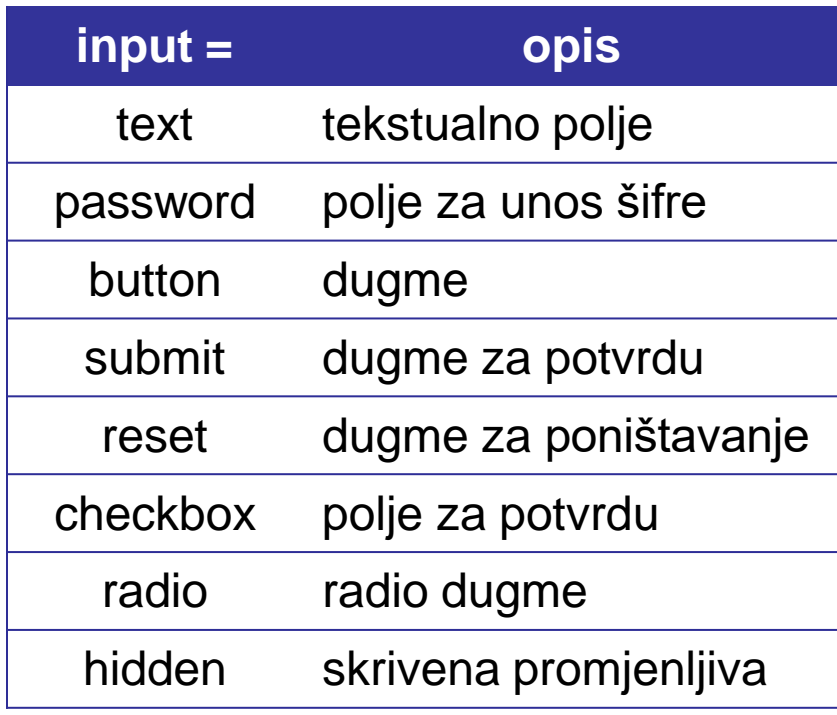

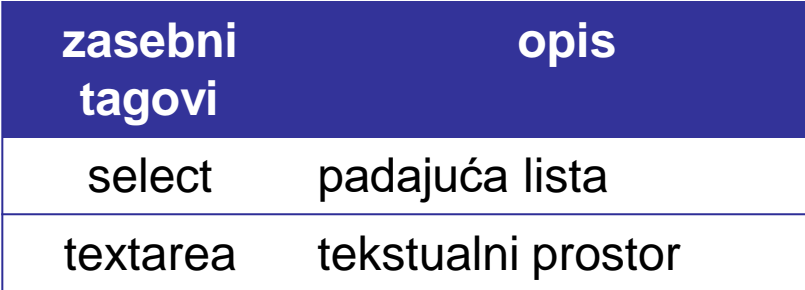

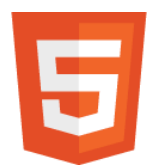

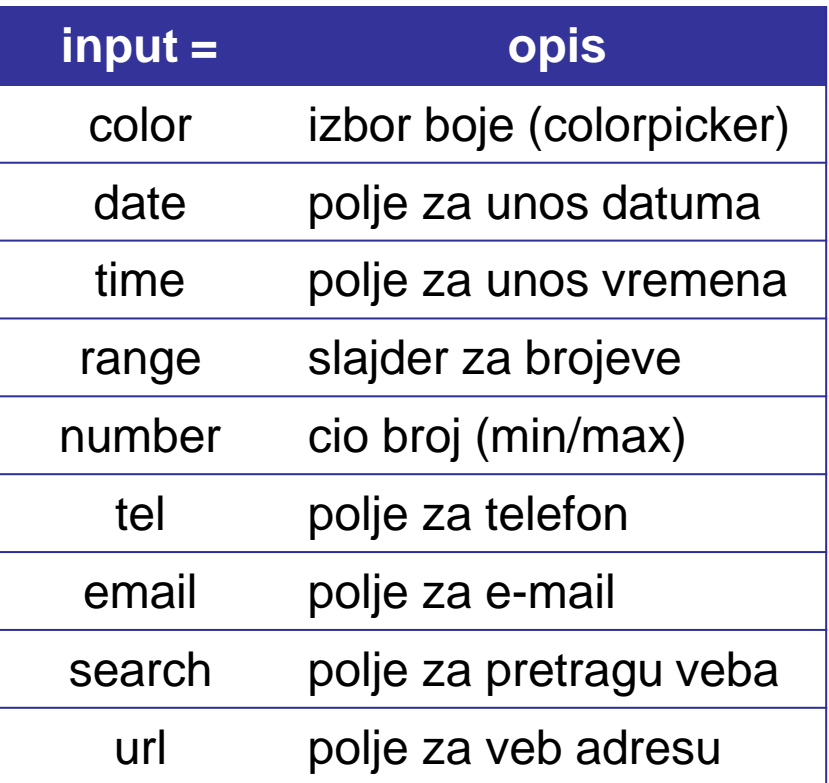

# **Tekstualno polje**

- Služi za unos tekstualnih informacija koje se kasnije šalju na server, kao što su ime, prezime, adresa mjesta stanovanja,…
- Piše se pomoću taga <INPUT>, s tim što se koristi atribut *type* sa definisanom vrijednošću **text**.
- Osnovni oblik ovog elementa je: <INPUT TYPE="text" NAME="ime" VALUE="Unesite ime i prezime" SIZE="30">

# **Atributi za tekst polje (HTML4)**

- *value*  definiše početni tekst koji će se pojaviti u tekstualnom polju.
- *size*  zadaje broj karaktera koji predstavlja širinu polja za unos teksta.
- *name*  definiše ime elementa pomoću koga drugi elementi aplikacije (*JavaScript* ili serverski dio aplikacije) mogu čitati ili mijenjati unijetu vrijednost u okviru tekst polja.
- *maxlength*  definiše maksimalan broj karaktera koji se mogu unijeti u tekstualno polje.
- Treba naglasiti da su sva četiri navedena atributa opciona i da se mogu i izostaviti.

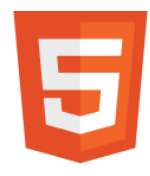

### **Atribut placeholder**

```
<form action="demo_form.asp">
```

```
<input type="text" name="ime"
       placeholder="Unesite ime"><br>
<input type="text" name="prezime" 
       placeholder="Unesite prezime"><br>
<input type="submit" value="POTVRDI">
```
 $\langle$ /form $\rangle$ 

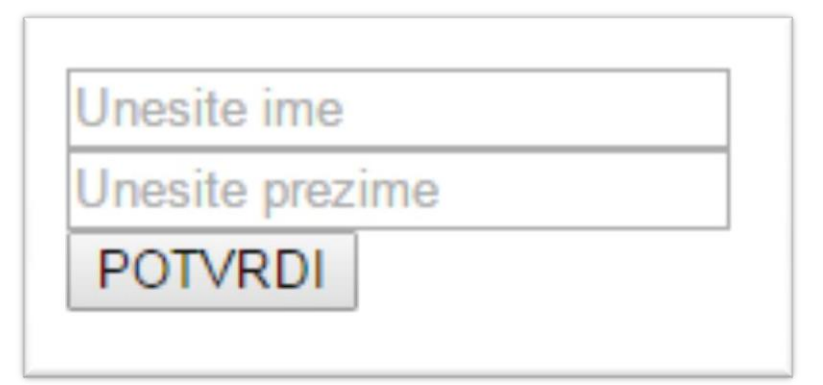

Tekst koji nagovještava korisniku šta treba da unese u tekstualno polje. Taj tekst se prikazuje samo dok se ne unesu neke vrijednosti u polja.

#### **Atribut required**

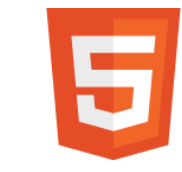

```
<form action="drugastranica.php"> 
    Korisnicko ime:
    <input type="text" name="username" required>
    <input type="submit">
\langle form\rangle
```
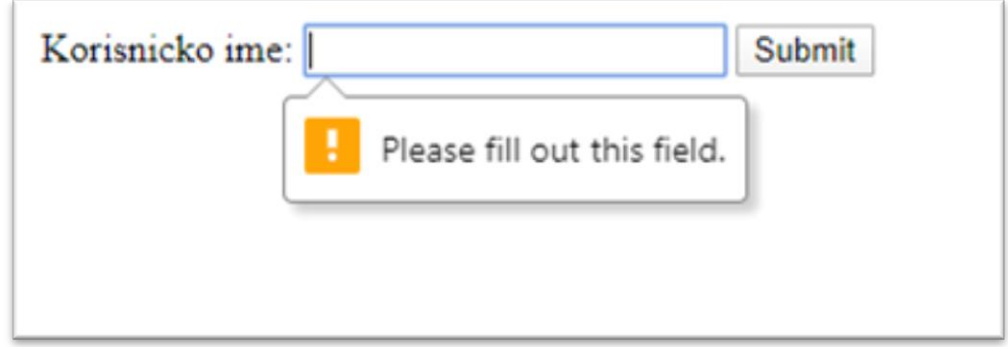

Atribut koji zahtijeva da neki tekst bude unijet u polje, prije nego što se forma pošalje na server.

## **Unos lozinki u tekstualno polje**

- Ako se želi da se zamaskira tekst koji korisnik unosi u tekstualno polje umjesto vrijednosti *text*, treba koristiti vrijednost *password*.
- Izgled polja će biti isti kao kod običnog tekst polja, ali će svaki unijeti znak biti prikazan u obliku **\***.
- Sam čitač pamti unijete karaktere i ostatku aplikacije se predaje tekst koji je korisnik unio, a ne niz simbola \*.

## **Komandno dugme**

- Postoji više vrsta dugmadi za različitim funkcijama.
- Sve vrste imaju zajednički tag <**INPUT**>, u okviru koga se pomoću atributa *type* definiše funkcija.

Najčešće korišćene vrijednosti atributa *type* su:

- **button**  obično komandno dugme,
- **submit**  dugme za potvrdu forme,
- **reset**  dugme za poništavanje forme.

## **<input type="button">**

- Definiše komandno dugme opšteg tipa.
- Pritiskom na ovo dugme korisnik izvršava akciju koja se mora definisati u okviru samog taga.
- Najčešće je to JavaScript funkcija koja izvršava određene provjere prije samog slanja podataka: <input type="button" name="Provjeri" value="OK"

onClick="funkcijaZaProvjeru()">

• Kada korisnik klikne na OK, izvršava se Java Script funkcija funkcijaZaProvjeru(), koja mora biti definisana u okviru iste HTML stranice.

# **<input type="submit">**

- Definiše dugme za potvrdu forme, kojim se podaci šalju na server.
- Podaci se šalju pomoću akcije (atribut ACTION) koja je definisana u okviru taga <FORM>, pa nije potrebno definisati funkciju koja će se pozvati klikom na dugme *Submit*.
- Primjer:

```
<input type="submit" value="Potvrdi">
```
# **<input type="reset">**

- Definiše dugme za poništavanje forme, odnosno vraćanje forme u prvobitno stanje.
- I u slučaju *Reset* nije potrebno definisati novu JavaScript funkciju.
- Primjer:

```
<input type="reset" value="Ponisti">
```
#### **Radio dugme**

- Predstavlja kružić koji korisnik pomoću miša ili tastature može čekirati ili odčekirati.
- Sintaksa elementa: <INPUT type="**radio**">

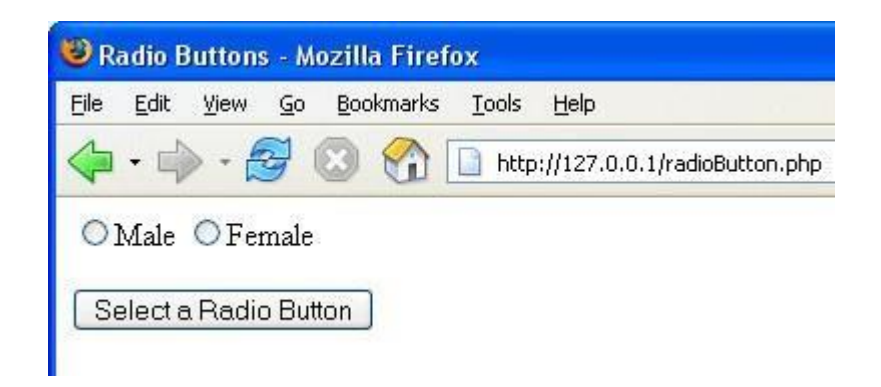

• Koristi se kod izbora SAMO jedne opcije od više opcija, na primjer: pol (muški ili ženski)

#### **Primjer sa radio**

#### <I>Za koji klub navijate?</I><br> <INPUT type="radio" name="tim" value="rm"> Real Madrid<br> <INPUT type="radio" name="tim" value="bar"> Barselona

- Obratite pažnju da kod atributa *name*, za istu grupu radio dugmadi, mora da bude isti naziv.
- Time omogućavamo da korisnik odabere samo jednu ili ni jednu opciju (ako ne navija ni za jedan klub).
- Atribut *name* je jako bitan, jer u slučaju da smo ga različito imenovali u ovom primjeru, korisnik bi mogao da odabere obje opcije istovremeno, što nije moguće.

#### **Polje za potvrdu - checkbox**

- Predstavlja kvadratić (kućicu) koji korisnik pomoću miša ili tastature može štiklirati ili odštiklirati.
- Sintaksa elementa: <INPUT type="**checkbox**">

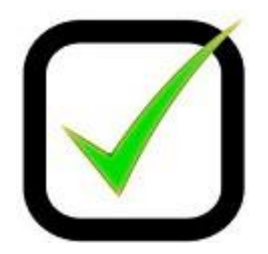

#### **Primjer sa checkbox-ovima**

<I>Koje programske jezike poznajete?</I><BR> <UL type="square">

<LI> <INPUT type="checkbox" name="cpp"> C++ <LI> <INPUT type="checkbox" name="java"> Java <LI> <INPUT type="checkbox" name="csharp"> C#  $\langle$ /UL $>$ 

- Nijedan, jedan ili više polja mogu u istom trenutku biti potvrđeni.
- Atribut *name* je jako bitan i koristi se zbog pristupa ostalih djelova aplikacije ovom elementu, odnosno provjere da li je polje za potvrdu u formi štiklirano ili ne.
- Ako je *name* isti za sve checkbox-ove, mora da postoji atribut *value* koji je različit.

#### **Podrazumijevana vrijednost**

• Radio dugme i checkbox mogu da imaju podrazumijevanu (default) vrijednost, tako što se dopiše atribut *checked*:

<INPUT type="radio" name="pol" value="m" **checked**> Muski

<INPUT type="checkbox" name="auto" value="opel" **checked**> Opel

• 
$$
|zapamite: \boxed{\odot!} = \boxed{\bullet}
$$

## **Padajuća lista**

- *Drop-down list*, omogućava izbor jedne od više opcija ili izbor više od više opcija (ako je dodat atribut *multiple*).
- U jednom trenutku je prikazana samo jedna izabrana opcija, ali klikom miša na strelicu koja je u okviru ovog elementa, korisnik dobija listu svih mogućnosti. Your primary skillset: PhotoShop
- Koriste se tagovi <**SELECT**> za definisanje liste i <**OPTION**> za svaku opciju (stavku) unutar liste.

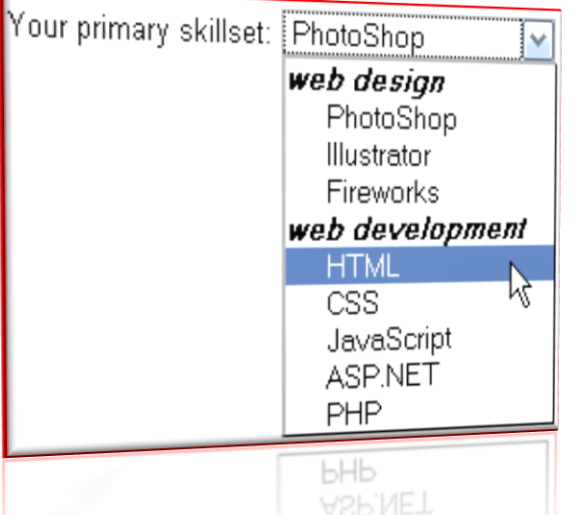

# **Primjer padajuće liste**

• Tag <**OPTION**> sa atributom SELECTED se uzima kao izabrana vrijednost.

<B>Moj omiljeni predmet na 1. godini je:</B>

<select name="predmeti">

<option>Matematika</option>

<option>Fizika</option>

<option **selected**>Programiranje</option> </select>

# **Atributi uz tag <SELECT> su:**

- *size* je atribut koji opisuje broj opcija liste, koje će biti prikazane
- *multiple* je atribut koji nema vrijednost i kojim se omogućava izbor više opcija u listi (drži se CTRL prilikom izbora opcija)

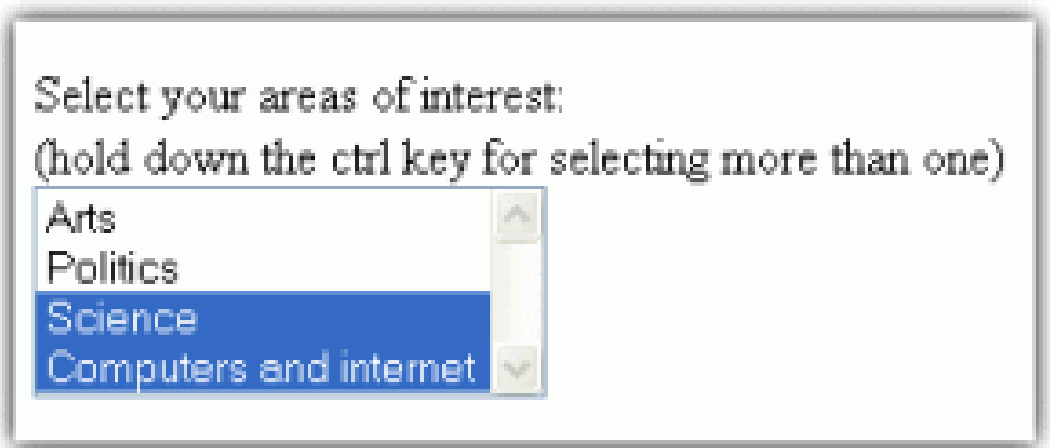

#### **Tekstualni prostor**

- Daje mogućnost da korisnik upiše više linija svog teksta, najčešće svoj komentar.
- Tag <**TEXTAREA**> prikazuje tekst u odvojenom tekst prozoru.
- Dimenzije prozora su određene atributima:
	- *rows* (broj redova teksta) i
	- *cols* (broj kolona).
- Atribut *name* dodjeljuje simboličko ime elementa u kome se nalazi tekst.

<TEXTAREA name="komentar" rows="6" cols="30"> Unesite neki komentar </TEXTAREA>

# **Skrivena promjenljiva**

- vrijednosti koje ne bi trebalo prikazivati korisniku.
- Tag <INPUT> i atribut *type* sa vrijednošću *hidden* :

<input type="**hidden**" name="serial" value="08100-38069">

• Ovako definisanoj promjenljivoj ostatak aplikacije prilazi pomoću imena, kao i bilo kom drugom elementu forme.

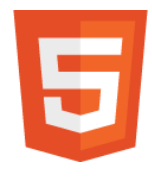

# **Izbor boje (color)**

• Odabir boje iz palete (colorpicker):

<form action="demo\_form.asp">

Izaberite omiljenu boju:

<input type="color" name="favcolor"><br>

<input type="submit" value="ODABERI BOJU">

 $\langle$ /form $\rangle$ 

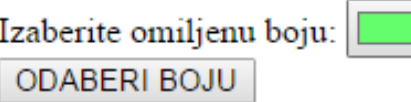

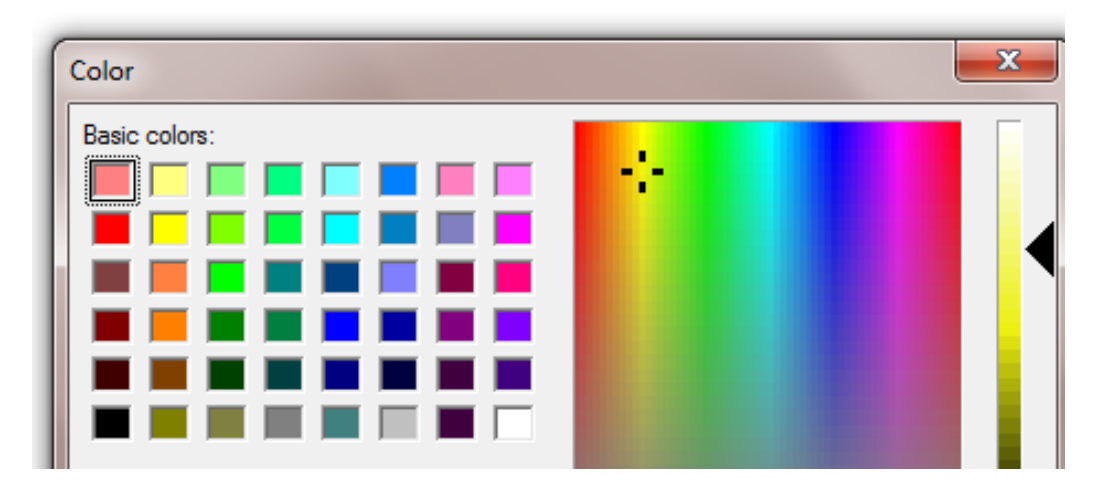

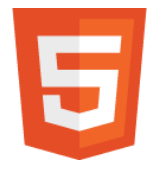

# **Polje za unos datuma**

• Specifičan tip polja koji provjerava ispravnost datuma:

<form action="posalji.php">

Rođendan: <input type="date"

```
name="birthday" value="2015-05-15">
```
<input type="submit" value="PROSLIJEDI">

</form>

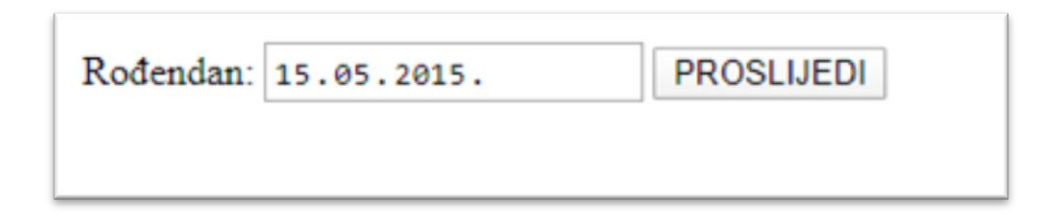

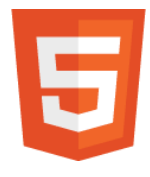

# **Polje za unos vremena**

- Specifičan tip polja koji proverava ispravnost vremena:
- <form action="nekastranica.php">
	- Vrijeme: <input type="time" name="usr\_time">
- <input type="submit" value="POTVRDI">  $\langle$  form>

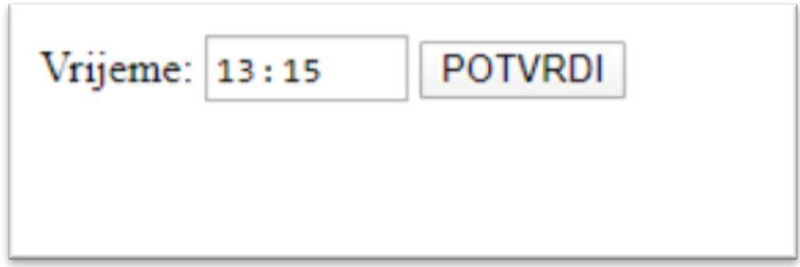

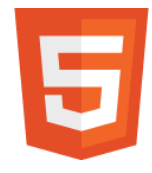

# **Još neki specifični input-i**

#### • Slajder:

Poeni: <input type="range" name="poeni"  $min="0" max="10" >$ 

#### • Cio broj:

Kolicina (izmedju 1 i 5): <input type="number" name="kol"  $min="1" max="5"$ 

# **Datum i atributi min i max**

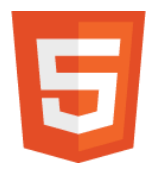

```
<form action="demo_form.asp"> 
  Unesite datum prije 2015-01-
  01:
  <input type="date" name="bday" max="2014-12-31"><br>
  Unesite datum nakon 2000-01-01:
  <input type="date" name="bday" min="2000-01-02"><br>
 Kolicina (izmedju 1 i 5):
  <input type="number" name="quantity" min="1" 
  max="5"><br>
  <input type="submit" value="POTVRDI">
</form>
```
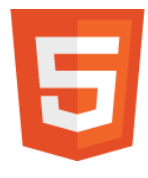

# **autofocus i autocomplete**

- autofocus atribut dodjeljuje polju automatski fokus, odmah nakon što se stranica učita <input type="text" name="osoba" autofocus>
- autocomplete atribut dozvoljava veb pregledaču da sam predloži popunjavanje polja (izvrši predikciju) <form action="posalji.php" autocomplete="on"> Ime:<input type="text" name="fname"><br> Prezime: <input type="text" name="lname"><br> E-mail: <input type="email" name="email" autocomplete="off"><br> <input type="submit" value="POTVRDI">  $\langle$  form $\rangle$

#### **Tag <label>**

- Ovaj tag definiše labelu za neki <input> element.
- Vezuje se za atribut **ID** nekog elementa.
- Primjer:

<label for="element\_id">DA</label> <input type="radio" name="question" id="element\_id" value="yes">

#### **Da li nam znači <label> ?**

• Ovaj tag obezbjeđuje poboljšanje sa korisničke strane, jer kada definišemo labelu, korisnik može kliknuti mišem i na tekst labele, a ne samo na određeni radio ili checkbox

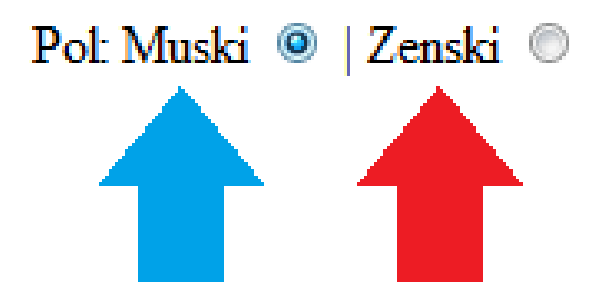

## **Tag <fieldset>**

- Koristi se za grupisanje srodnih elemenata u formi.
- Oko povezanih elemenata iscrtava se kontura (ivica), koja grafički grupiše elemente forme.
- Koristi tag <legend> za naslov grupe elemenata.
- Može da ima atribut *disabled* (ovo važi i za ostala polja forme, tada polja nisu editabilna)

#### Moja druga forma

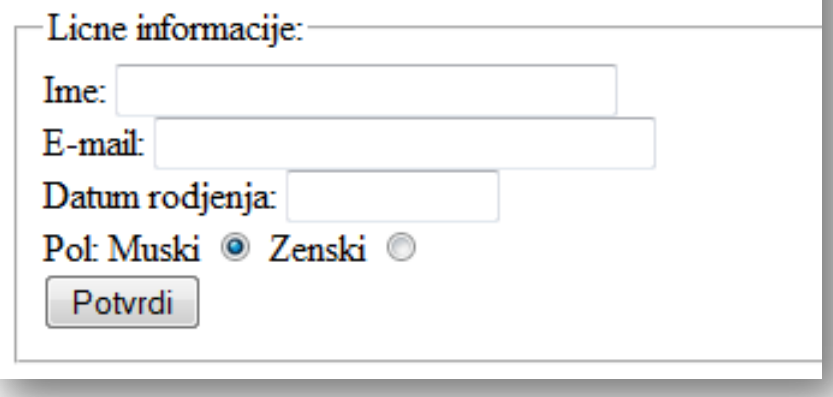

HTML forme, frejmovi i layout

#### **FREJMOVI**

#### **<iframe>**

- Frejmovi se koriste da učitaju jednu veb stranicu u okviru druge veb stranice.
- Sintaksa za dodavanje iframe elementa (gdje je URL adresa neke odvojene stranice):

 $\langle$ iframe src="URL">  $\langle$ /iframe>

#### **Osnovni atributi**

- **SRC** je adresa HTML dokumenta koji će biti prikazan u zoni tog taga iframe (ugrađen u frejm)
- **WIDTH** predstavlja širinu elementa iframe
- **HEIGHT** predstavlja visinu elementa iframe
- **NAME** specificira ime frejma koji se koristi

**Postoje još neki atributi u standardu HTML5.**

#### **Upotreba frejmova**

- Kada na svojoj stranici želite da imate sadržaj neke druge stranice, tada treba upotrebljavati frejmove.
- Na primjer:

<IFRAME src="Primjer.html" name="MijenjaSe">

• Ako se želi napraviti link koji će sadržaj prethodno definisanog frejma promijeniti i u njega učitati stranicu [www.google.com t](http://www.google.com/)ada treba definisati sledeći kod:

<a [href="http://www.google.com"](http://www.google.com/)  target="MijenjaSe"> Promena frejma </a>

<IFRAME src="Primjer.html" name="MijenjaSe">

• Dakle, frejm mora imati ime, ukoliko želite da mijenjate njegov sadržaj!

HTML forme, frejmovi i layout

#### **BLOKOVI I LAYOUT**

#### **Grupisanje elemenata**

- HTML elemente možemo da grupišemo u blokove korišćenjem:
	- $\blacksquare$  <div>
	- **E** <span>
- Blokovi počinju i završavaju se novim redom, što smo već vidjeli kod mnogih elemenata  $\langle$ h1>,  $\langle$ p>,  $\langle$ ul>,...
- Elementi u jednoj liniji, ne završavaju se novim redom: <a>, <img>,...

#### **<div> tag**

- Tag <div> može da se koristi za grupisanje drugih HTML elemenata.
- Zamjenjuje stari "način" definisanja izgleda stranice (layout-a) pomoću tabela.
- Svrha taga <table> je da prikaže tabelarne podatke!
- Kada se koristi zajedno sa CSS, ovaj tag može da definiše veliki broj atributa čime može uticati na stil (izgled) sadržaja bloka i samog bloka.

#### **<span> tag**

- Može da se koristi za grupisanje teksta sa određenim stilom.
- Kada se koristi zajedno sa CSS, ovaj tag može da postavi atribute stila na određene djelove teksta.

#### **Primjer layout-a**

#### Programiranje Internet apliakcija

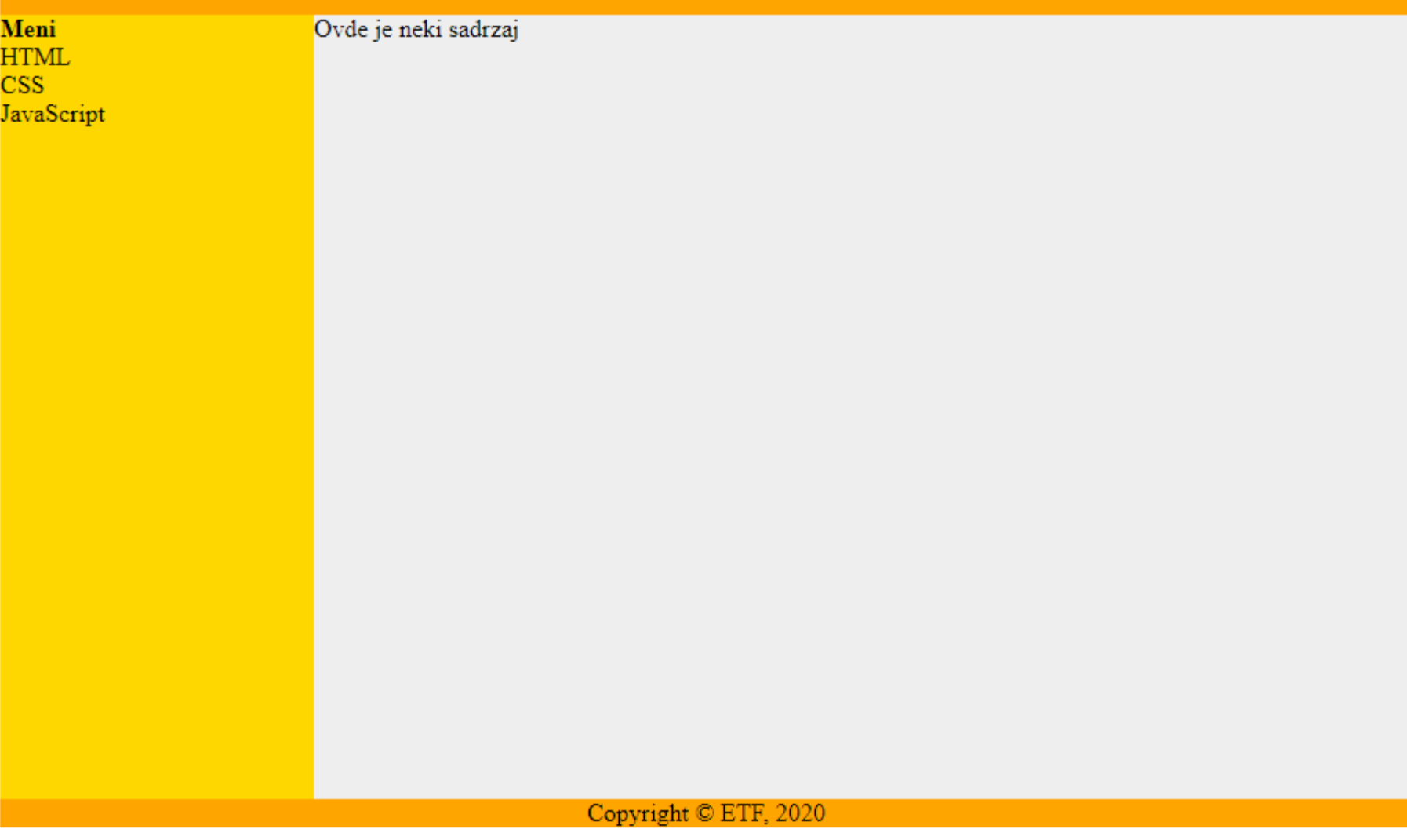

#### Pregled - Vježbe #3

- <form>
- <input type="\*">
	- \* zamenjuju: text, password, button, submit, reset, radio, checkbox, hidden
- <select> <option>
- <textarea>
- <label>
- <fieldset> <legend>
- <iframe>
- $\cdot$  <div>
- <span>